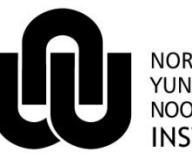

 $\circledR$ NORTH-WEST UNIVERSITY YUNIBESITI YA BOKONE-BOPHIRIMA NOORDWES-UNIVERSITEIT **INSTITUTIONAL OFFICE** 

**ITC**

# **IT Registration for Guests on the IT Network @NWU**

# **1 Introduction**

IT has automated the IT registration process for Guests on the NWU Network of the university.

Guest registration will consist of the following services:

- Internet access;
- Network disk space; and
- Printing.  $\bullet$

In the past you were required to complete a registration form for the Guest, but from now on no forms will be necessary. You will be able to register the Guest yourself.

# **2 What must you do?**

#### **2.1 Step 1**

Because you will be registering the Guest, you have to apply for access to the Profile Management System that handles the registration. To do so you have to log a Call-IT request (or ask the Campus IT to assist you) with the following details:

- In the Summary field, type Guest Registration.
- In the Notes field, type
	- The name, surname and university number of your Administrative Assistant (this is the person who  $\bullet$ will capture the Guest's detail into the Profile Management System).
	- Then name, surname and university number of the Manager (this is the person who will be responsible for approving the Guest registration on the Profile Management System and whose cost string will be used for billing purposes).

### **2.2 Step 2**

You will be invited for training on the Profile Management System by an IT representative.

#### **2.3 Step 3**

After training and registration on the Profile Management System, both the Administrative Assistant and the Manager will receive an email containing a procedure explaining how to register a Guest/how to approve the registration.

#### **2.4 Step 4**

When you have a guest to be registered: The Administrative Assistant captures the Guest's detail (Passport number, surname, initials, date of birth and country of origin) into the Profile Management System. The Manager will then receive and email requesting approval of the Guest registration.

After approval by the Manager (also done in the Profile Management System) a Call-IT request is automatically sent to Campus IT who will create the Internet access, network disk space and printing services.

#### **2.5 Step 5**

The Guest arrives and takes his/her laptop or PC to Campus IT where they will provide the device with an IP address. The Guest will then be able to browse the Internet, use the network disk space and print.

## **2.6 Step 6 (optional)**

You may request additional IT services for the Guest in the same way as you would for NWU staff.

#### **2.7 Step 7**

When the guest leaves the campus, you have to request that the service be cancelled. To do so create a Call-IT request with the following details:

- In the Summary field, type Guest Registration.  $\bullet$
- In the Notes field, type  $\bullet$ 
	- Cancellation of Guest Registration.  $\bullet$
	- Name, surname and University number of Guest.  $\bullet$

Any questions may be directed to your Campus IT Manager.

Original details: Chandré Anne Botha(10088458) C:\documents and settings\administrator\my documents\IT Registration for Guests.docm<br>18 February 2011

Current details: Chandré Anne Botha(10088458) C:\Documents and Settings\Administrator\My Documents\IT Registration for Guests.docm 23 June 2011